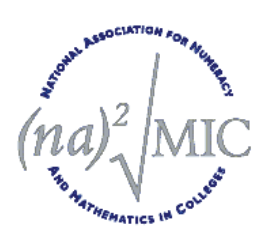

Annual Conference 2007

# Using IT in Statistics Excel Spreadsheets Bob Francis

- This session will look at the way Excel spreadsheets may be used to illustrate various statistical techniques in A Level Statistics modules.
- Each topic refers to an Excel spreadsheet which should be available to you.
- All of the 'data analysis' spreadsheets enable you to enter your own data for analysis.
- Alternatively you may choose a data set from the 'Data' sheet, which you can copy and paste on to the first page.
- You may find the spreadsheets useful for students of subjects such as Biology, Geography and Psychology, who just want a means of data processing to complete a task, project, etc.

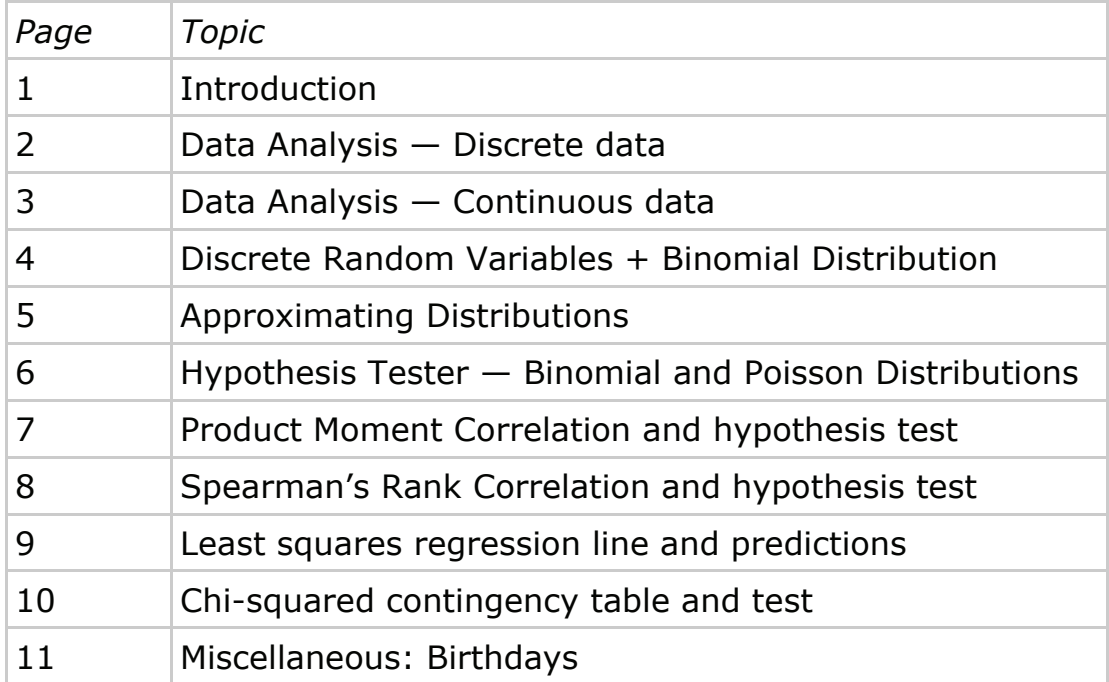

# **Contents**

## **Data Analysis — Discrete Data**

- You may enter a discrete data set with up to 12 pairs of data (*x*) and associated frequencies (*f*).
- Leave unused rows blank.
- Spreadsheet automatically calculates the values for the ' $xf'$  and ' $x^2f'$  columns, together with the column totals
- Spreadsheet displays the mean, standard deviation, root mean squared deviation and 'outlier' limits based on the 'two standard deviations from the mean' rule.
- Spreadsheet illustrates the data using a vertical line chart.

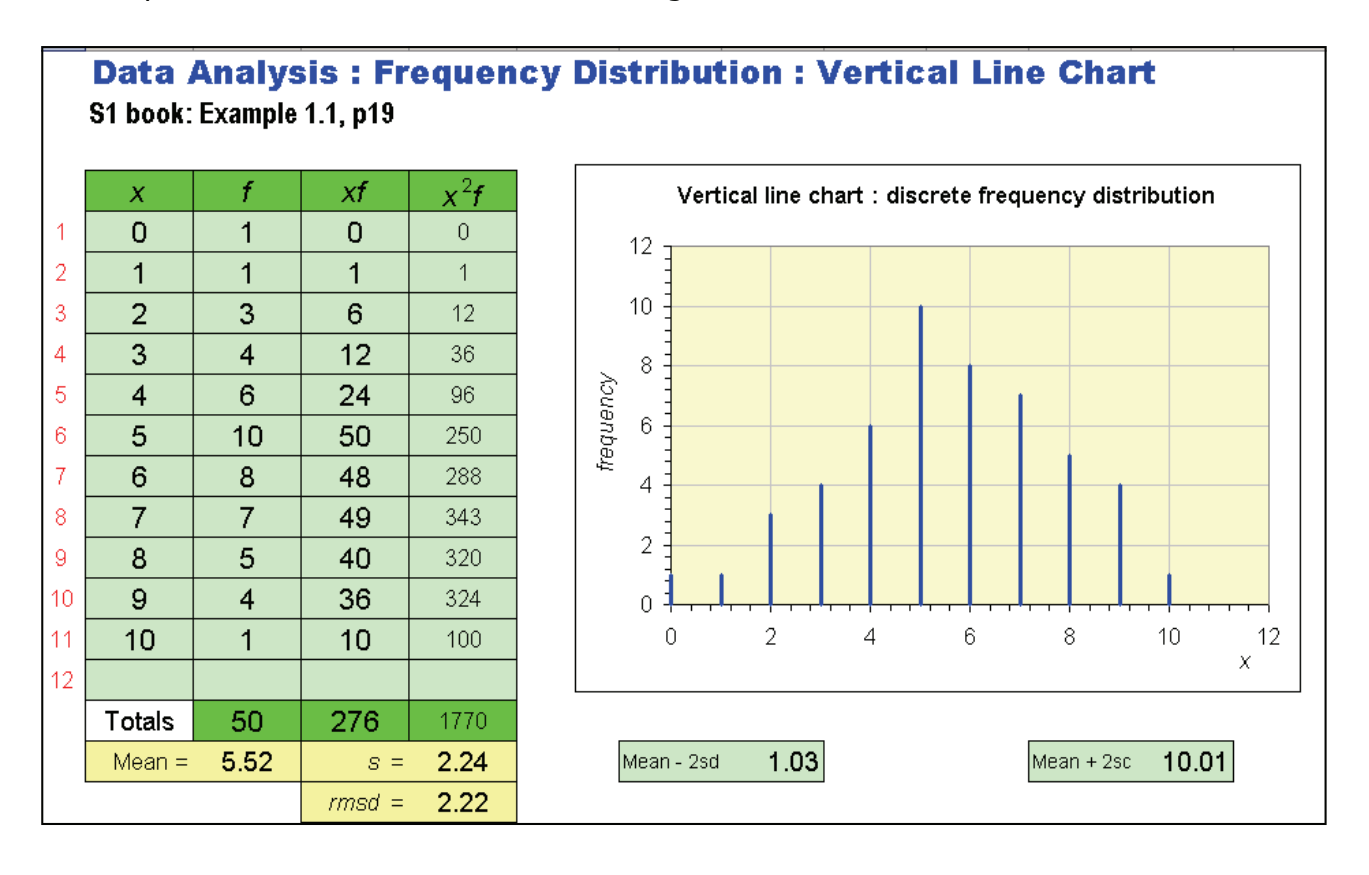

Over a period of time, a teacher recorded the number of times, *x*, each of the 20 students in the mathematics class was absent. The distribution was as follows.

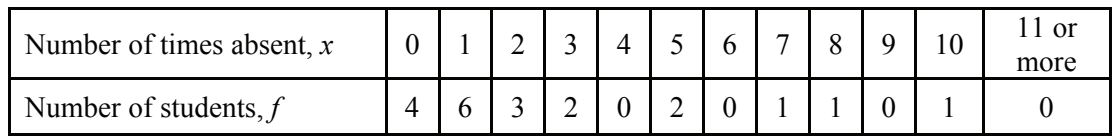

- (i) Illustrate the data using a suitable diagram.
- (ii) Calculate the mean and the standard deviation of the data set.
- (iii) Determine if there are any outliers, and whether or not they should be excluded from the data set.

### **Data Analysis — Continuous Data**

- You may enter a discrete data set with up to 12 pairs of data (*LCB and UCB*) and associated frequencies (*frequency*).
- Leave unused rows blank.
- Spreadsheet automatically calculates the values for the '*interval width'* and *'frequency density'* columns.
- Spreadsheet displays the mean, standard deviation, and 'outlier' limits based on the 'two standard deviations from the mean' rule. Calculations based on midinterval '*x*' values.
- Spreadsheet illustrates the data using a histogram and a cumulative frequency curve (on separate page).

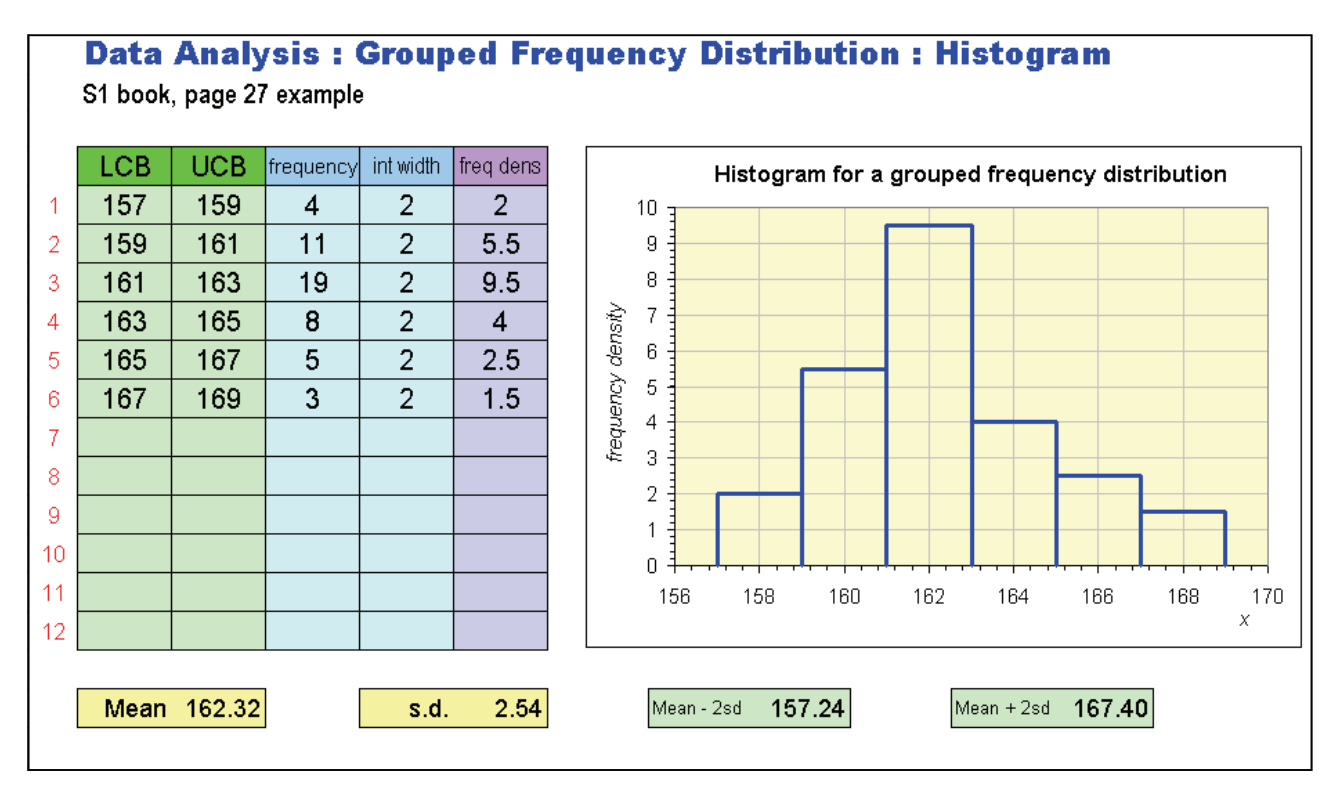

The amount spent, £*x*, by each of the 100 customers sampled is summarised in the following table.

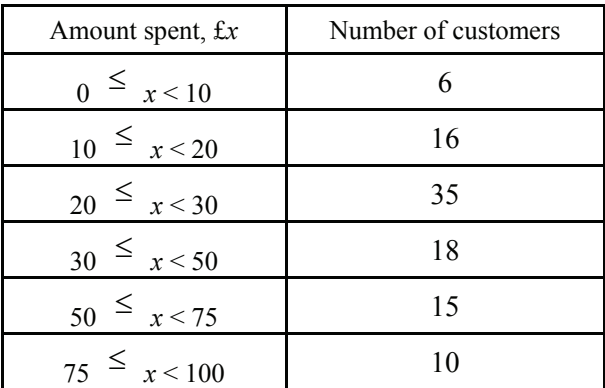

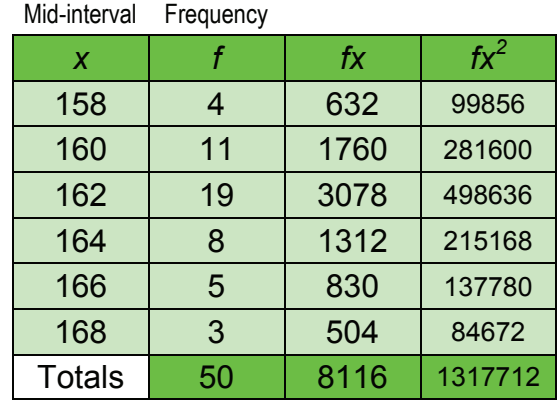

- (i) Illustrate the spending patterns by a histogram, drawn on graph paper.
- (ii) Calculate estimates of the mean and standard deviation of the amount spent.

#### **Discrete Random Variables**

- You may enter a discrete data set with up to 12 pairs of data, *r*, and associated probabilities, P(*X*=*r*).
- Leave unused rows blank.
- Spreadsheet automatically calculates the values for the ' $xf'$  and ' $x^2f'$  columns, together with the column totals
- Spreadsheet displays the expectation E(*X*) and variance Var(*X*).
- Spreadsheet illustrates the data using a vertical line chart.
- Binomial Distribution sheet as a special case:
- Use slide bars to vary *n* and *r.*
- Examine relationship between *n*, *r*, E(*X*) and Var(*X*).

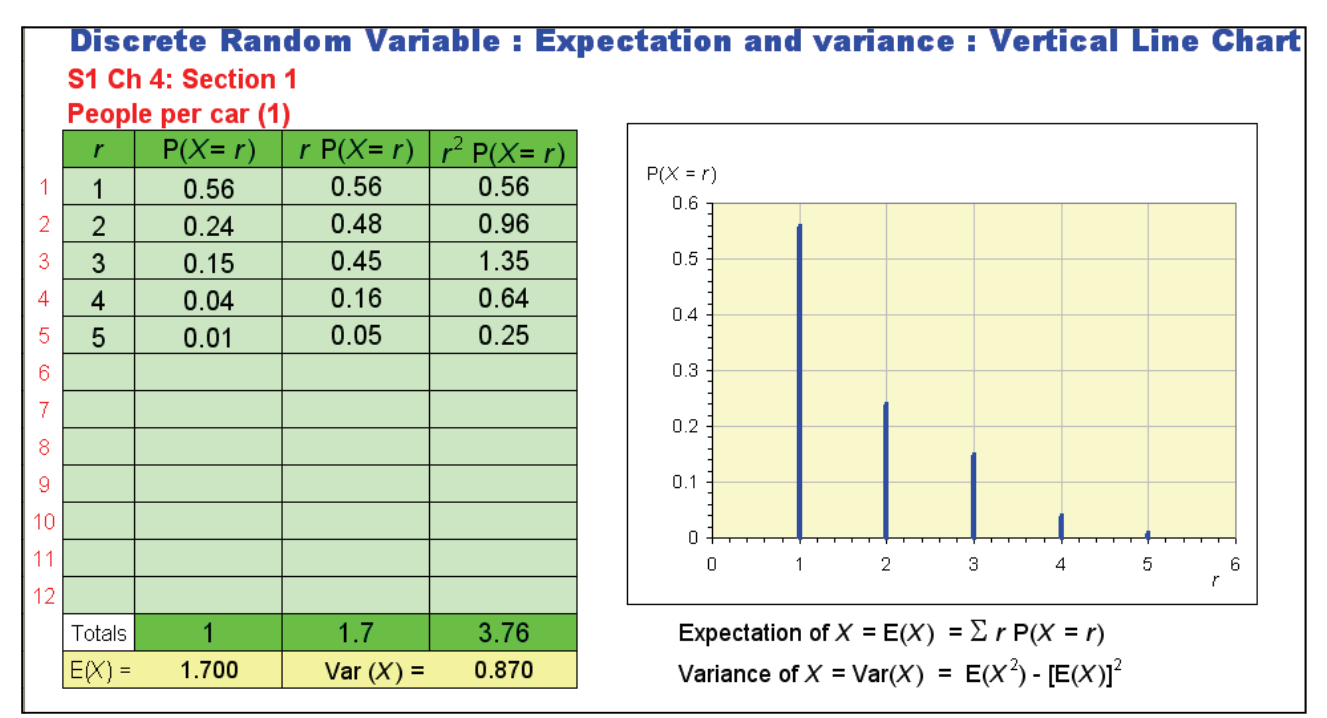

Discrete Random Variable: Expectation and variance: Vertical Line Chart **Binomial Distribution**  $0.4$  $n =$  $\overline{\mathbf{8}}$  $n =$ 

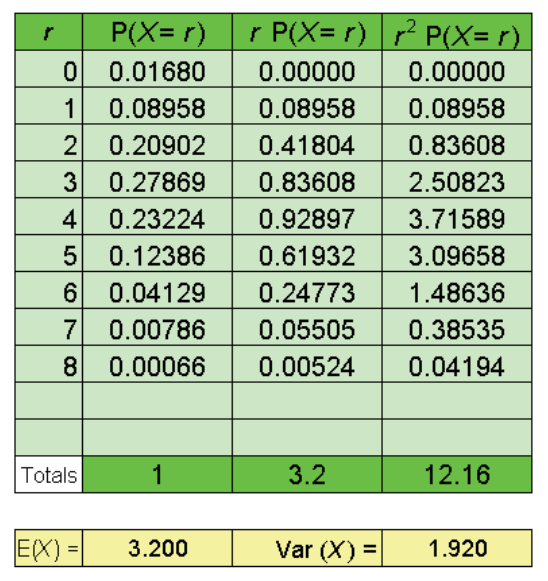

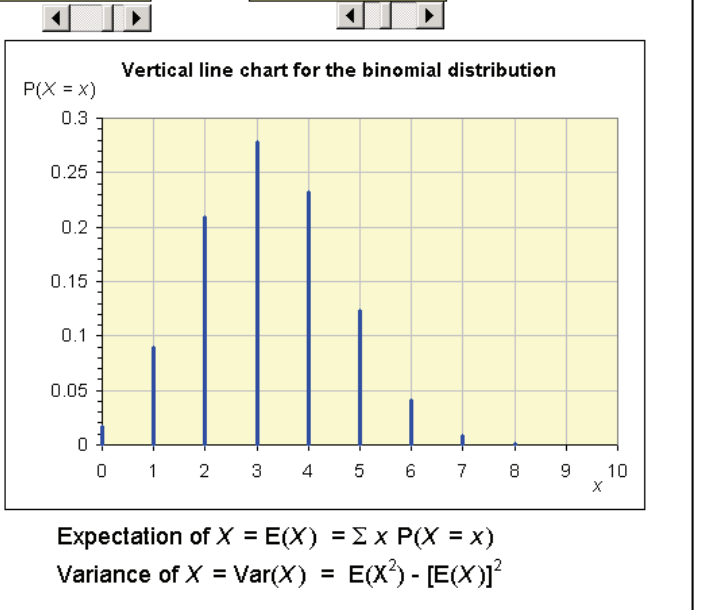

# **Approximating Distributions**

- Use slide bars to vary *n* and *p.*
- Poisson and Normal approximations to the Binomial Distribution
- Spreadsheet calculates Expectation, Variance and Average Rate (for Poisson)
- Spreadsheet calculates Mean and Standard Deviation (for Normal)
- Spreadsheet displays Binomial and approx. probabilities diagrammatically
- Use slide bar to vary *r*.
- Spreadsheet calculates  $P(X = r)$  exactly and approximately.

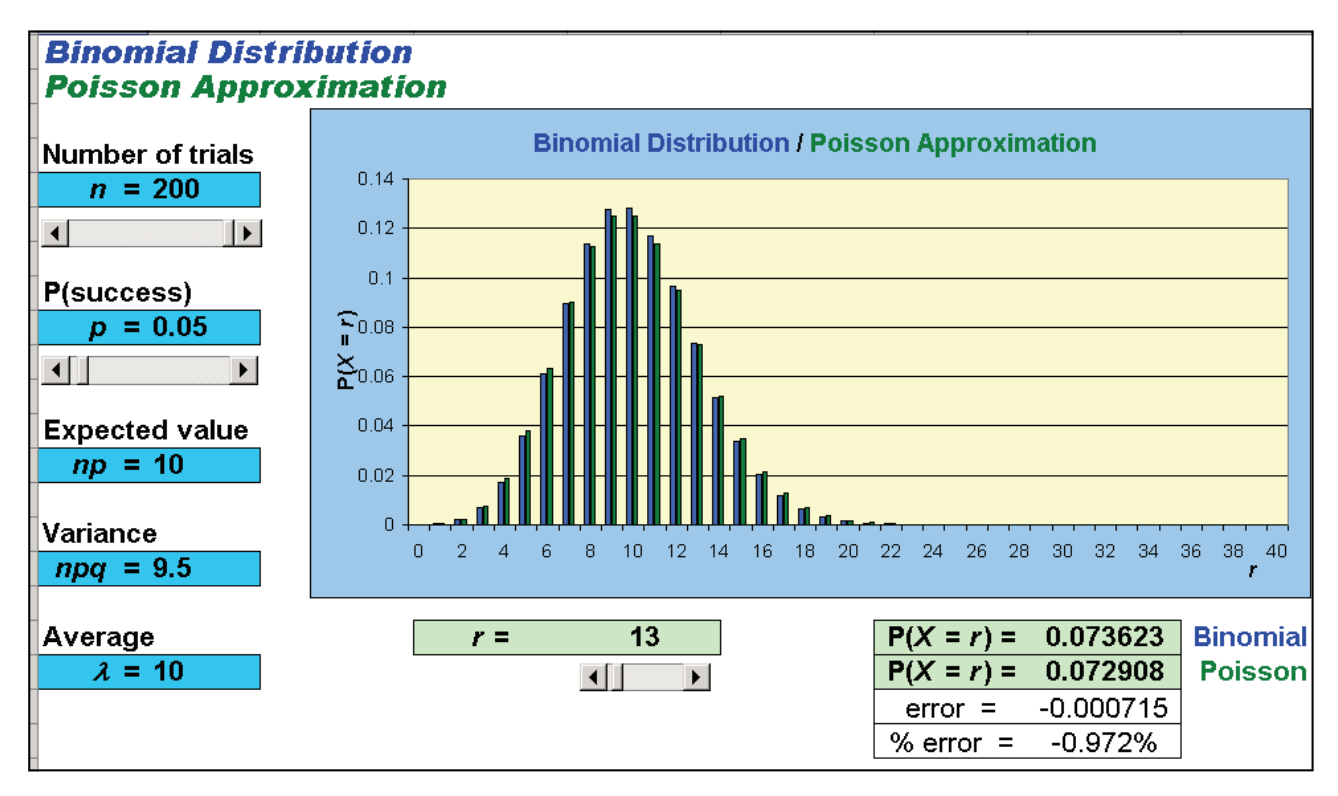

#### **Binomial Distribution Normal Approximation**

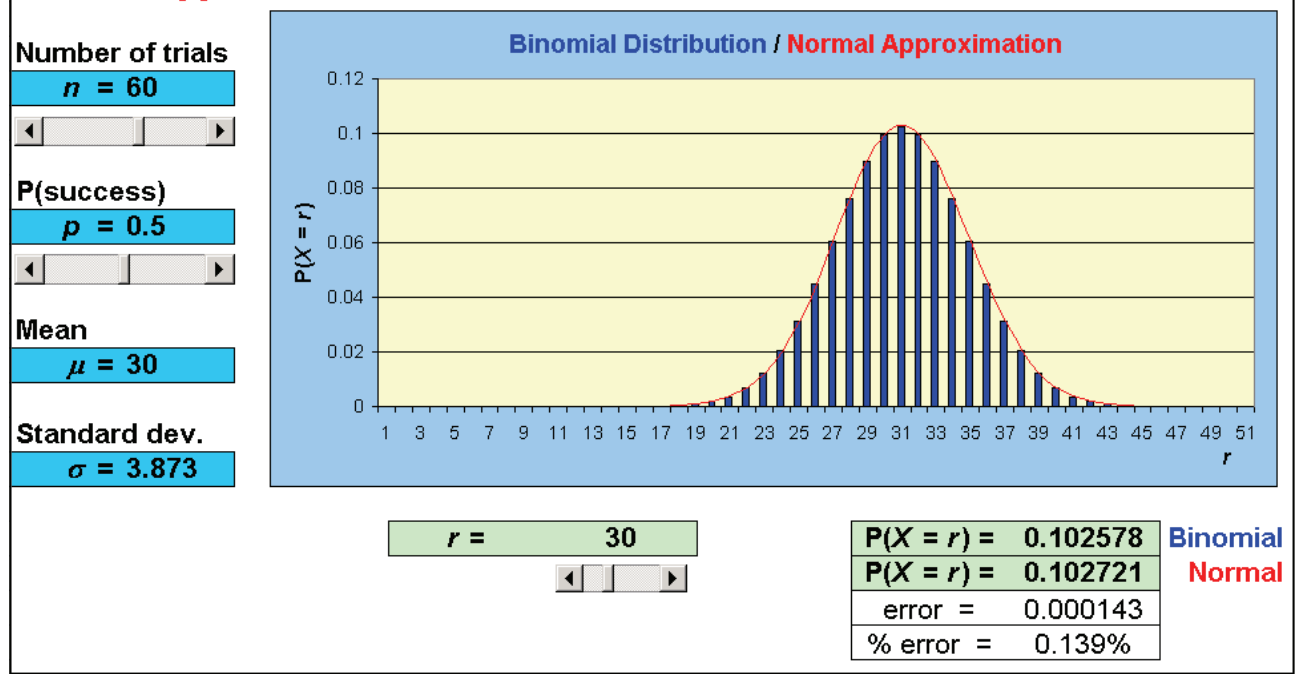

# **Binomial Distribution Hypothesis Tester**

- Use slide bars to vary *n* and  $p$  (for Null hypothesis H<sub>0</sub>).
- Use slide bar to vary form of Alternative Hypothesis  $H_1$ : one- or two-tail test.
- Use slide bar to vary significance level as a percentage.
- Spreadsheet calculates Binomial, Cumulative Binomial and Reverse Cumulative probabilities, colouring values of probabilities of 'critical region' *r* values in red.
- Spreadsheet displays Binomial probabilities diagrammatically, colouring bars of probabilities of 'critical region' *r* values in red.

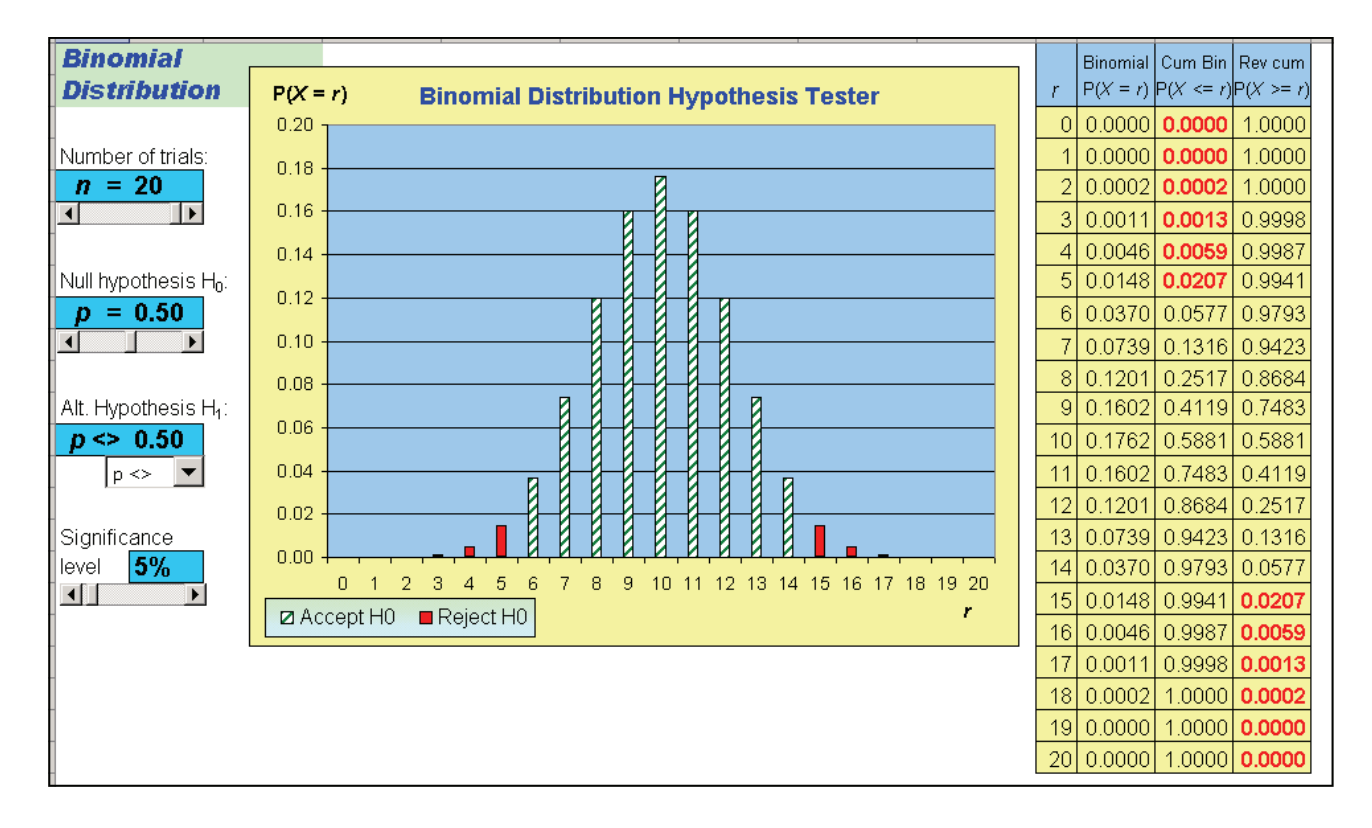

- A cross-channel ferry company runs a daily service from England to France.
- Records show that on average 85% of the ferry crossings leave on time, and the rest leave late.
- During the next three weeks there will be 21 departures.
- (i) State a suitable distribution to model the number of times the ferry leaves on time and one assumption for the model to be valid.
- (ii) For these three weeks, find the probability that
	- (*A*) all departures leave on time,
	- (*B*) exactly 3 departures leave late,
	- (*C*) during each week, no more than 1 of the 7 departures leaves late.

During the summer season it is suspected that fewer than 85% of ferry crossings will leave on time. In a random sample of 15 summer sailings, just 10 leave on time.

(iii) Carry out a suitable hypothesis test to examine the company's claim that 85% of summer sailings

#### **Poisson Distribution Hypothesis Tester**

The spreadsheet also contains a Poisson Distribution Hypothesis Tester, similar to the one for the Binomial Distribution. The test is for the parameter  $\lambda$ .

#### **Pearson's PMCC and Hypothesis Tester**

- You may enter a data set with up to 25 pairs of data (*x*, *y*)*.*
- Use slide bar to vary form of Alternative Hypothesis  $H_1$ : one- or two-tail test.
- Use slide bar to vary significance level as a percentage.
- Spreadsheet calculates the sample correlation coefficient, *r*, and the critical value for the test, together with conclusion in terms of significance.
- Spreadsheet displays scatter diagram and a table of working.

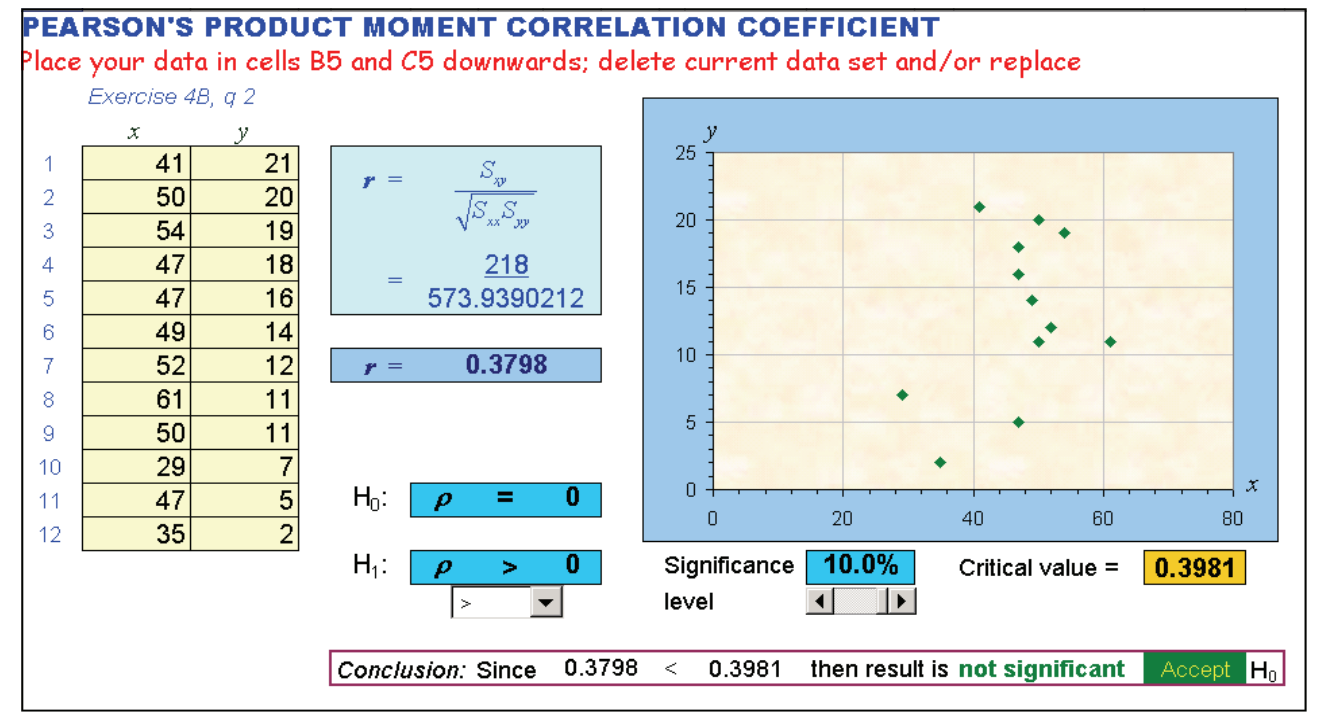

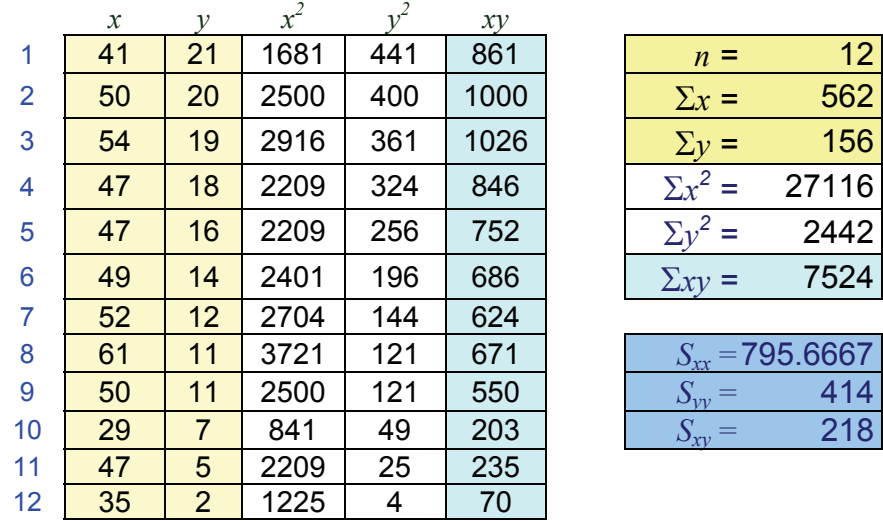

A population analyst wishes to test how death rates and birth rates are correlated in European countries.

(i) State, with justification, appropriate null and alternative hypotheses for the test

A random sample of 10 countries from Europe was taken and their death rates  $(x)$  and birth rates  $(y)$ , each per 1000 population for 1997, were noted.

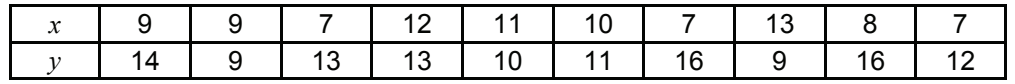

(ii) Represent the data graphically.

(iii) Calculate the product moment correlation coefficient.

(iv) Carry out the hypothesis test at the 5% level of significance, stating any conclusion clearly .

# **Spearman's Rank CC and Hypothesis Tester**

- You may enter a data set with up to 25 pairs of data (*x*, *y*)*.*
- You may sort either the data (*x*, *y*) into *ascending* or *descending* order.
- Use slide bar to vary form of Alternative Hypothesis  $H_1$ : one- or two-tail test.
- Use slide bar to vary significance level as a percentage.
- Spreadsheet calculates the sample correlation coefficient, *rs*, and the critical value for the test, together with conclusion in terms of significance.
- Spreadsheet displays scatter diagram and a table of working.

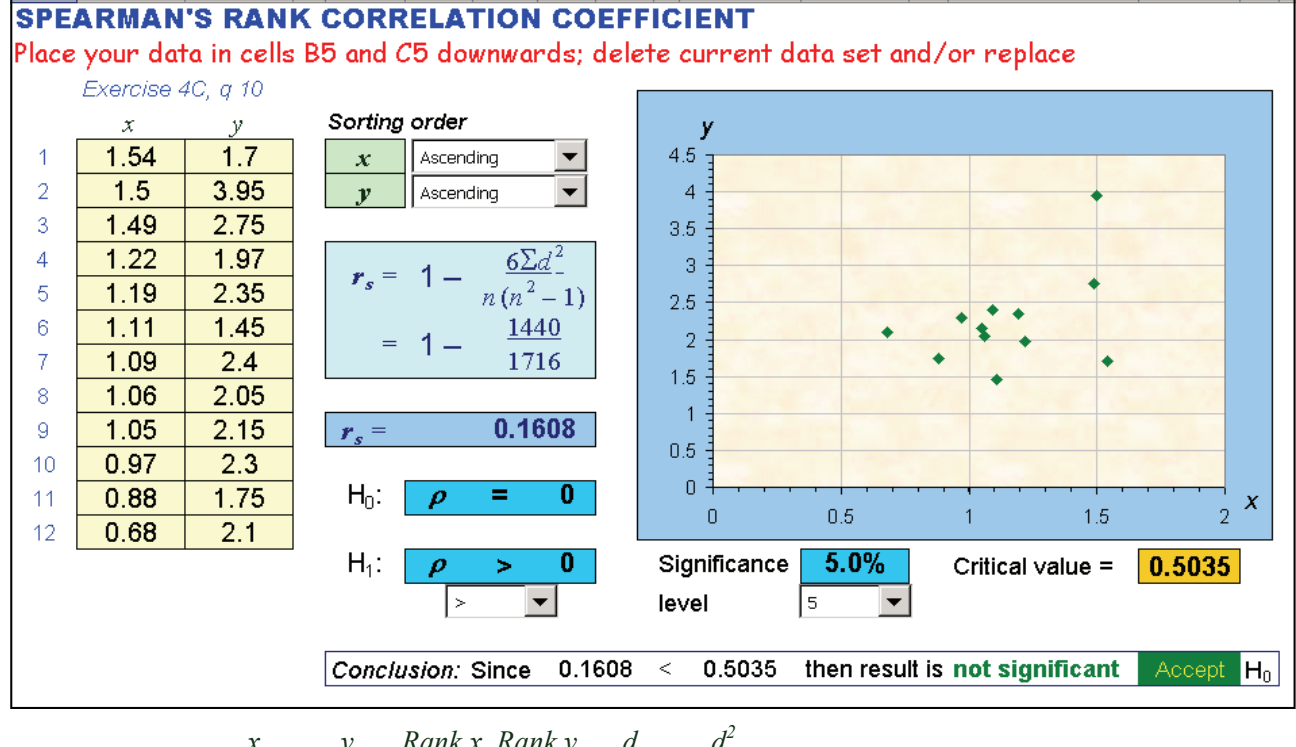

|    | $\boldsymbol{x}$ | $\mathcal{V}$ | Rank x Rank y  |    | d    | $d^2$    |                         |
|----|------------------|---------------|----------------|----|------|----------|-------------------------|
| 1  | 1.54             | 1.7           | 12             | 2  | 10   | 100      | 12<br>$n =$             |
| 2  | 1.5              | 3.95          | 11             | 12 | -1   | 1        |                         |
| 3  | 1.49             | 2.75          | 10             | 11 | -1   | 1        | $\Sigma d^2 =$<br>240   |
| 4  | 1.22             | 1.97          | 9              | 4  | 5    | 25       |                         |
| 5  | 1.19             | 2.35          | 8              | 9  | -1   | 1        | $6\Sigma d^2 =$<br>1440 |
| 6  | 1 11             | 1.45          | 7              | 1  | 6    | 36       |                         |
| 7  | 1.09             | 2.4           | 6              | 10 | -4   | 16       | 1716<br>$n(n^2 - 1) =$  |
| 8  | 1.06             | 2.05          | 5              | 5  | 0    | $\Omega$ |                         |
| 9  | 1.05             | 2.15          | 4              | 7  | $-3$ | 9        |                         |
| 10 | 0.97             | 2.3           | 3              | 8  | $-5$ | 25       | $r_s =$                 |
| 11 | 0.88             | 1.75          | $\overline{2}$ | 3  | -1   | 1        | 1440                    |
| 12 | 0.68             | 2.1           | 1              | 6  | $-5$ | 25       | 1716                    |

Bird abundance may be assessed in several ways. In one long-term study in a nature reserve, two independent surveys (*A* and *B*) are carried out. The data show the number of wren territories recorded (survey *A*) and the numbers of adult wrens trapped in a fine mesh net (survey *B*) over a number of years.

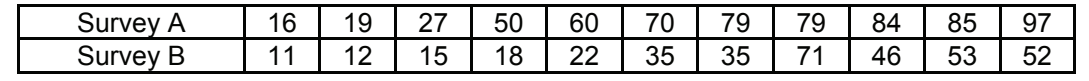

(i) Plot a scatter diagram to compare results for the two surveys.

(ii) Calculate Spearman's coefficient of rank correlation.

(iii) Perform a significance test, at the 5% level, to determine whether there is any association between the results of the two surveys. Explain conclusion means in practical terms.

# **Least Squares Regression Line**

- You may enter a data set with up to 25 pairs of data (*x*, *y*)*.*
- Spreadsheet calculates  $(\overline{x}, \overline{y})$  and the gradient of the regression line, *b*.
- Spreadsheet displays scatter diagram, with  $(\bar{x}, \bar{y})$  highlighted.
- Spreadsheet displays a table of working, which includes predicted values, residuals and squares of residuals.
- Spreadsheet displays equation of regression line in two forms.

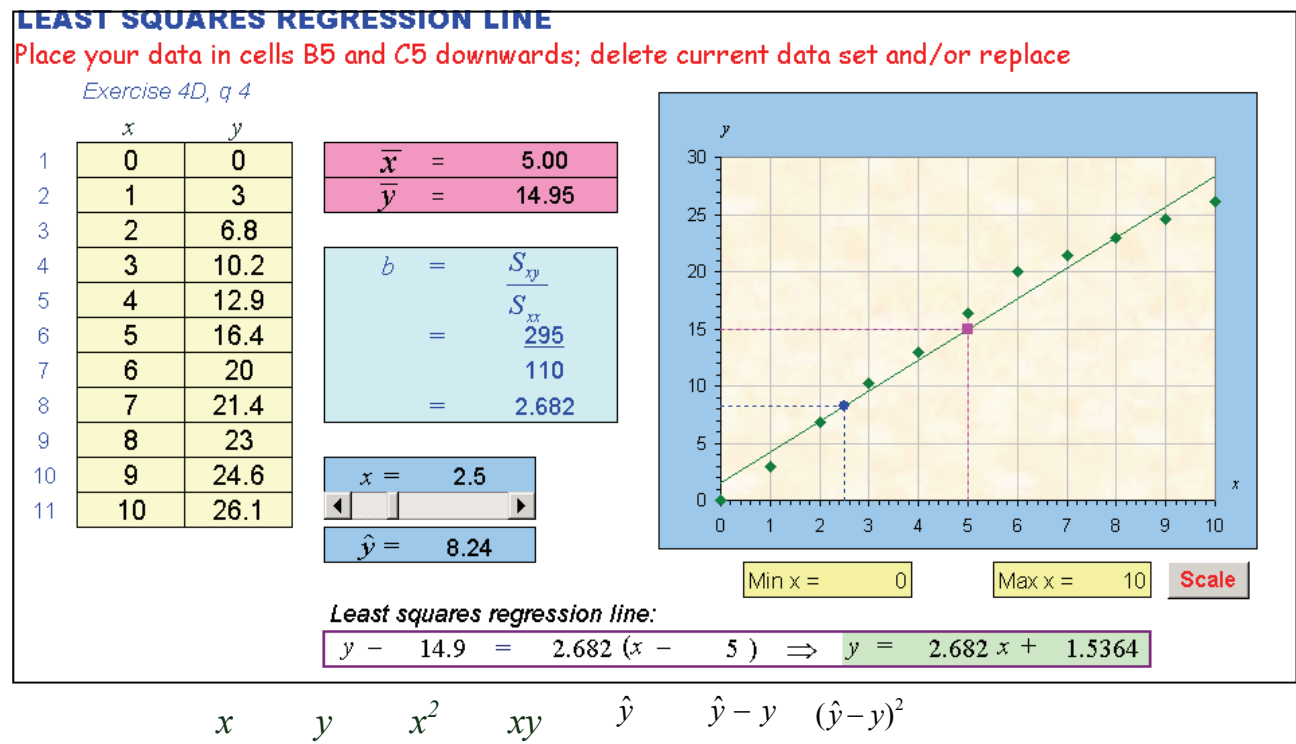

|                |                | $\Omega$ | 0   | 0     |        | 1.5364 1.53636 2.36041   |                         | $n =$                  | 11     |
|----------------|----------------|----------|-----|-------|--------|--------------------------|-------------------------|------------------------|--------|
| $\overline{2}$ | 1              | 3        |     | 3     |        | 4.2182 1.21818 1.48397   |                         | $\Sigma x =$           | 55     |
| 3              | $\overline{2}$ | 6.8      | 4   | 13.6  | 6.9    | 0.1                      | 0.01                    | $\Sigma_{\mathcal{V}}$ | 164.4  |
| $\overline{4}$ | 3              | 10.2     | 9   | 30.6  |        |                          | 9.5818 - 0.6182 0.38215 | $\Sigma x^2 =$         | 385    |
| 5              | $\overline{4}$ | 12.9     | 16  | 51.6  | 12.264 |                          | $-0.6364$ $ 0.40496 $   |                        | 1117   |
| 6              | 5              | 16.4     | 25  | 82    |        | 14.945 - 1.4545   2.1157 |                         |                        |        |
| 7              | 6              | 20       | 36  | 120   |        | 17.627 - 2.3727 5.62983  |                         |                        | 5      |
| 8              | 7              | 21.4     | 49  | 149.8 | 20.309 | -1.0909 1.19008          |                         |                        | 14.945 |
| -9             | 8              | 23       | 64  | 184   | 22.991 |                          | $-0.0091$ 8.3E-05       |                        |        |
| 10             | 9              | 24.6     | 81  | 221.4 |        | 25.673 1.07273 1.15074   |                         | $S_{xx}$ =             | 110    |
| 11             | 10             | 26.1     | 100 | 261   |        |                          | 28.355 2.25455 5.08298  |                        | 295    |

An experiment was conducted to determine the mass,  $y$  g, of a chemical that would dissolve in 100 ml of water at *x*<sup>°</sup>C. The results of the experiment were as follows.

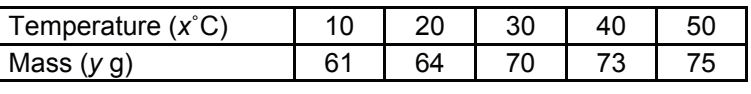

- (i) Represent the data on graph paper.
- (ii) Calculate the equation of the regression line of  $v$  on  $x$ . Draw this line on your graph.
- (iii) Calculate an estimate of the mass of the chemical that would dissolve in the water at  $35^{\circ}$ C.
- (iv) Calculate the residuals for each of the temperatures. Illustrate them on your graph.
- (v) Explain "least squares regression line" in relation to the residuals.

# **Chi-Square Contingency Table Tester**

- You may enter observed frequencies into a table with up to 5 rows, 4 columns.
- Use slide bar to vary significance level as a percentage.
- Spreadsheet calculates the marginal totals for the observed frequencies, *f*o.
- Spreadsheet calculates the table of associated expected frequencies, *f*e.
- Spreadsheet calculates the table of contributions to the  $X^2$  value.
- Spreadsheet calculates the  $X^2$  value, the degrees of freedom and critical value.
- Spreadsheet gives the result of the significance test.
- You may step through the above process using the following buttons in order: RESET, Totals, Expected, Calcs, Test

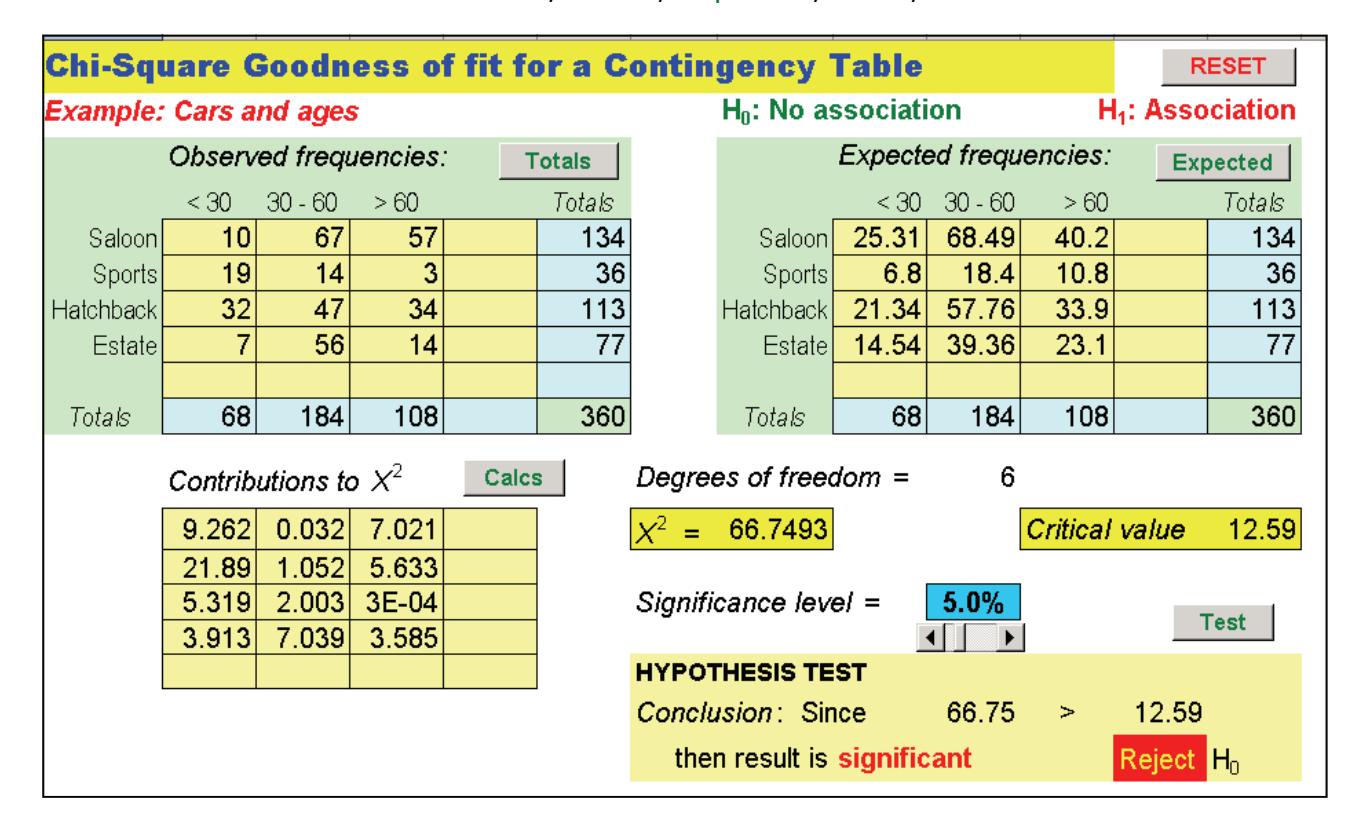

The marketing manager at a theme park undertakes a survey of a random sample of 200 visitors. As part of the analysis, he categorises them as local people, people who have come a medium distance or people who have come a long distance, with a separate category of people in coach parties. He also categorises them according to the amount of money they spend in the park, as light, medium or heavy spenders. A table displaying the results is as follows.

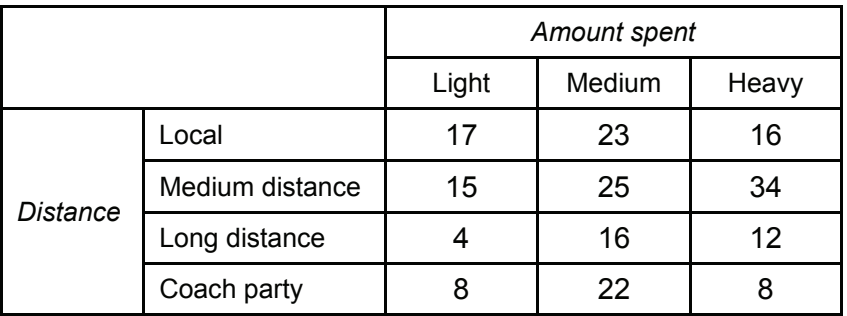

- (i) Stating your null and alternative hypotheses, examine whether or not there is any association between 'distance' and 'amount spent'. Use a 10% significance level.
- (ii) Discuss your conclusions.

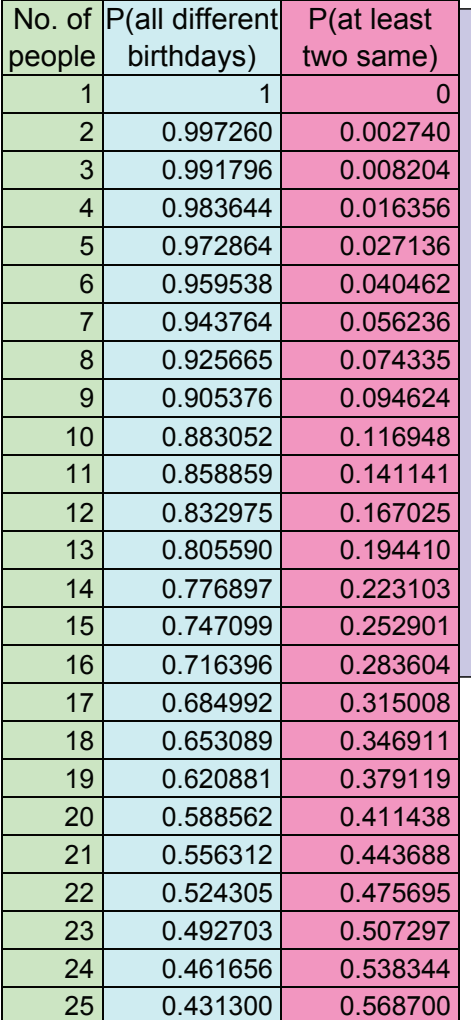

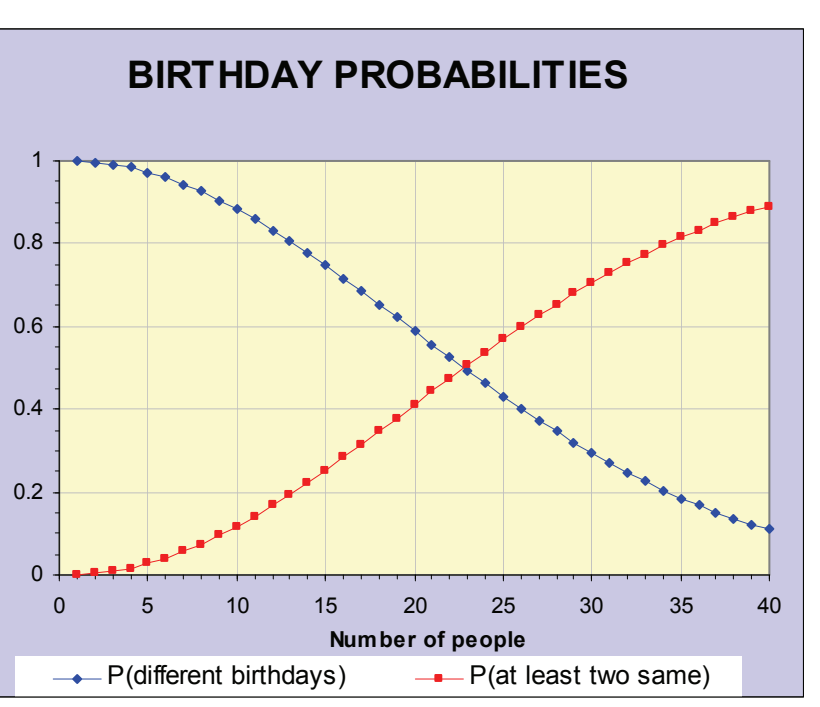